### Latitude Rugged DisplayPort Desk Dock

Guia do usuário

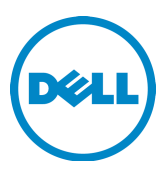

### Notas, Avisos e Advertências

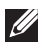

**ZA NOTA:** uma NOTA fornece informações importantes para ajudar você a usar melhor o computador.

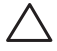

 AVISO: um AVISO indica possíveis danos ao hardware ou a possibilidade de perda de dados e informa como evitar o problema.

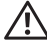

 ADVERTÊNCIA: uma ADVERTÊNCIA indica possíveis danos à propriedade, lesões corporais ou risco de morte.

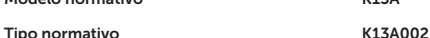

Modelo normativo K13A

#### © 2015-2016 Dell Inc. Todos os direitos reservados.

É proibida a reprodução sem permissão por escrito da Dell Inc.

Marcas comerciais usadas neste texto: Dell e o logotipo Dell são marcas comerciais da Dell Inc. Outras marcas e nomes comerciais podem ser utilizados neste documento como referência às entidades proprietárias dessas marcas e nomes de seus produtos. A Dell declara que não tem qualquer interesse proprietário nas marcas e nomes que não sejam de sua propriedade.

2016 - 03 Rev. A02

# Índice

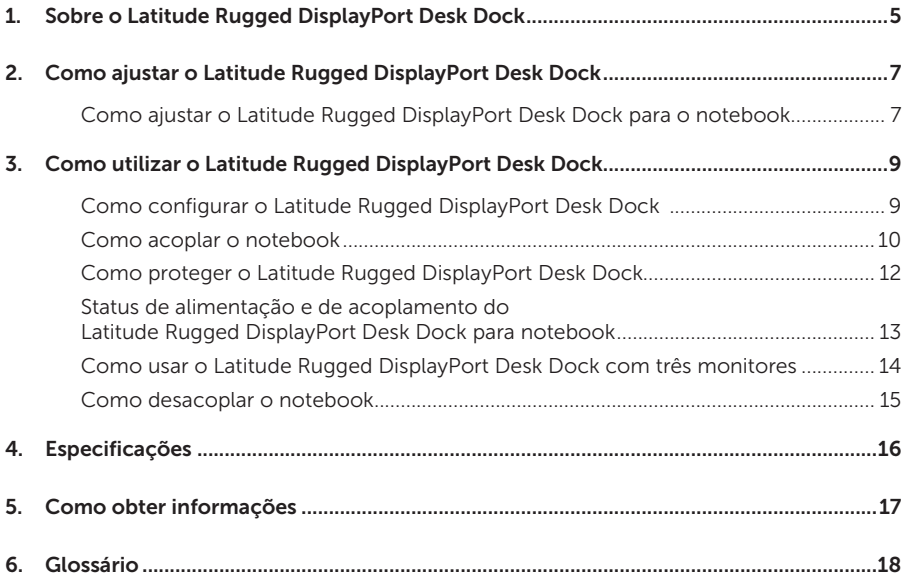

# <span id="page-4-0"></span>Sobre o Latitude Rugged DisplayPort Desk Dock

O dispositivo de acoplamento Latitude Rugged Dell DisplayPort Desk Dock suporta a família Dell Rugged de notebooks, mas não é compatível com todos os notebooks das séries anteriores. O Latitude Rugged DisplayPort Desk Dock permite ligar o notebook aos seguintes dispositivos externos:

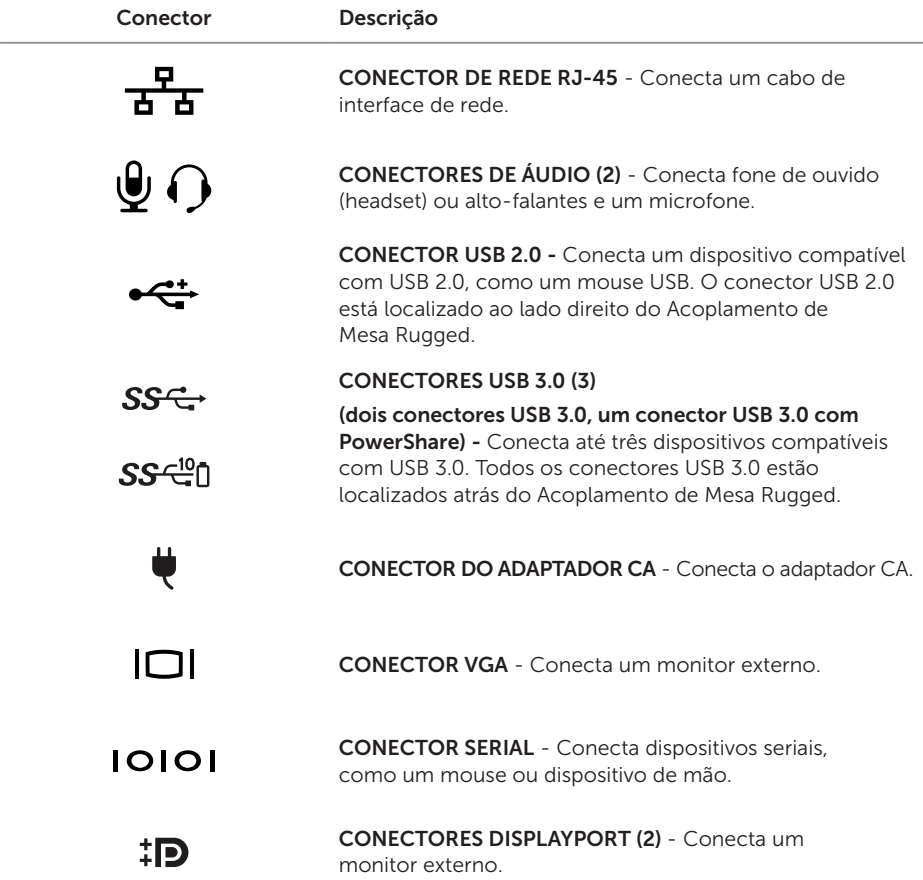

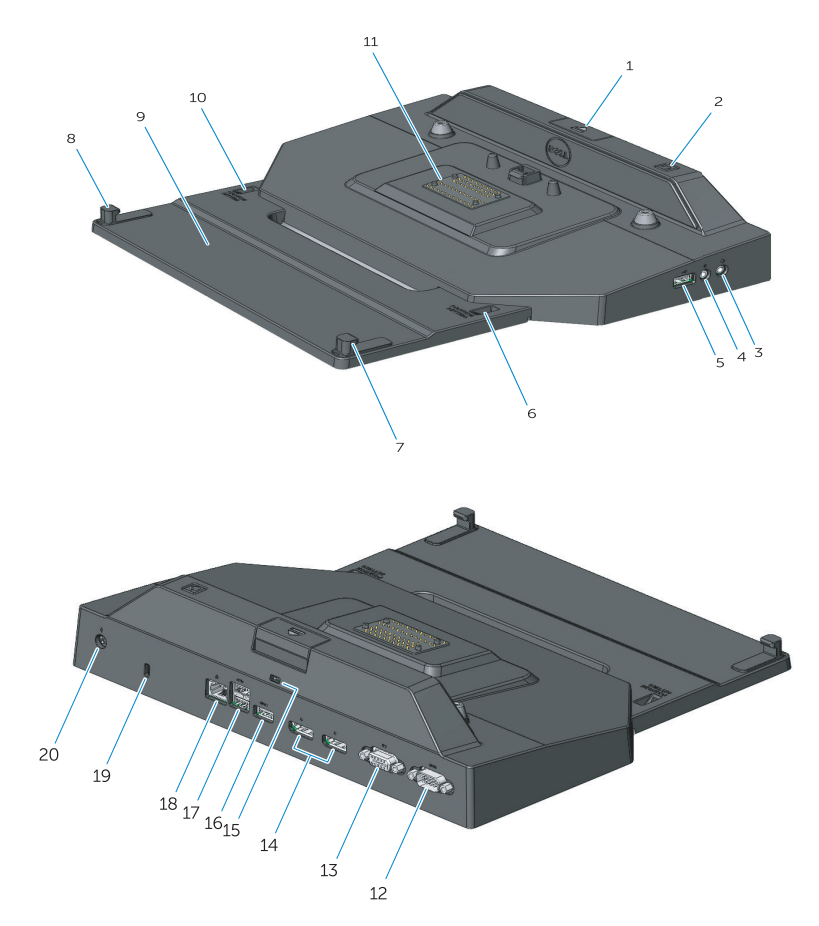

- 1. Botão ejetar
- 2. Botão liga/desliga
- 3. Conector de áudio
- 4. Conector do microfone
- 5. Conector USB 2.0
- 6. Indicador de definição de posição
- 7. Gancho frontal
- 8. Gancho frontal
- 9. Bandeja do gancho frontal
- 10. Indicador de definição de posição
- 11. Conector de acoplamento
- 12. Conector serial
- 13. Conector VGA
- 14. Conectores DisplayPort (2)
- 15. Encaixe do cabo de segurança
- 16. Conector USB 3.0 com PowerShare
- 17. Conectores USB 3.0 (2)
- 18. Conector de rede
- 19. Encaixe do cabo de segurança
- 20. Conector do adaptador CA

# <span id="page-6-1"></span><span id="page-6-0"></span>Como ajustar o Latitude Rugged DisplayPort Desk Dock

 AVISO: caso o Latitude Rugged DisplayPort Desk Dock não seja ajustado para a posição correta no notebook, podem ocorrer danos ao notebook ou ao dispositivo de acoplamento.

### Como ajustar o Latitude Rugged DisplayPort Desk Dock para o notebook

- 1 Determine a letra correta de ajuste (A, B, C, D, E) específica para o laptop:
	- A: Latitude 12 Extremo Rugged
	- B: Futuro Modelo
	- C: Latitude 14 Rugged
	- D: Futuro Modelo
	- E: Latitude 14 Rugged Extreme

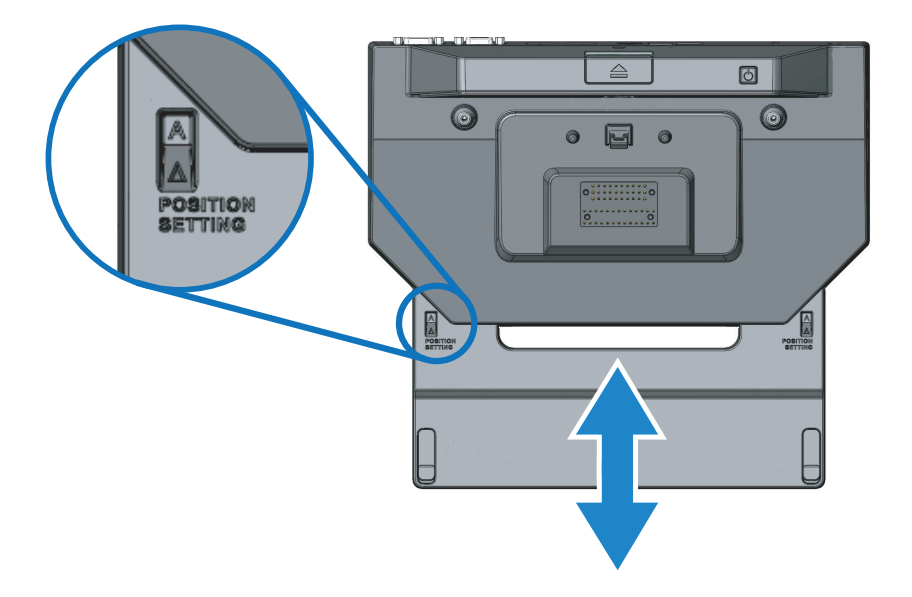

- 2 Segure o Latitude Rugged DisplayPort Desk Dock de encontro ao desktop e retire a bandeja do gancho frontal puxando pela abertura central até que a designação de letra correta esteja visível em ambas as janelas do indicador de definição de posição.
- NOTA: você deve exercer força suficiente para superar a resistência entre as definições de posição. If you adjust past your desired position setting, simply slide the Front Hook Tray in the opposite direction.

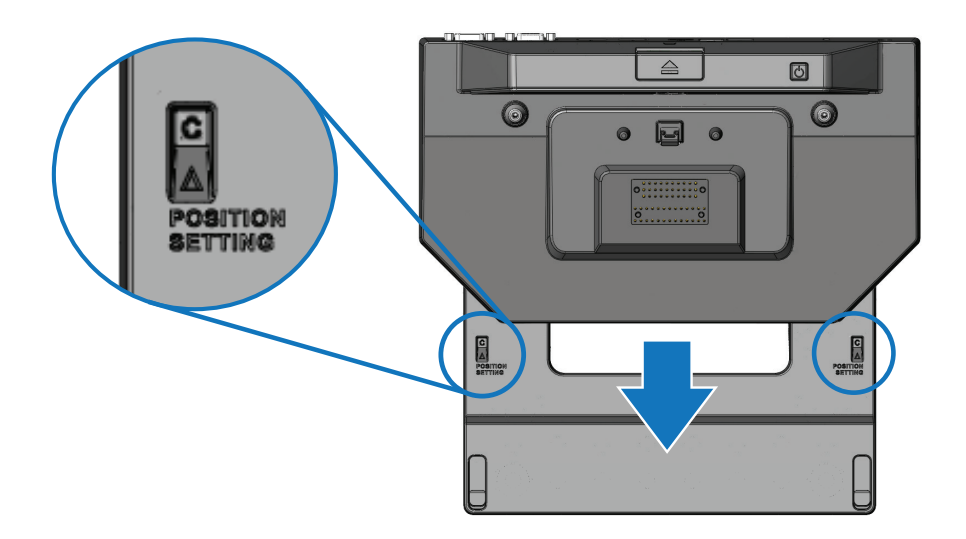

## <span id="page-8-1"></span><span id="page-8-0"></span>Como utilizar o Latitude Rugged DisplayPort Desk Dock

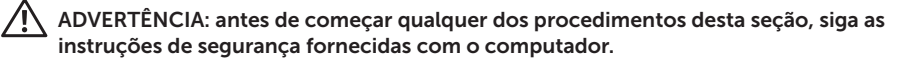

### Como configurar o Latitude Rugged DisplayPort Desk Dock

**NOTA:** se o conector do cabo do dispositivo externo possuir parafusos do tipo cabeça de "panela" ou "lentilha" (thumbscrews), aperte-os para garantir uma conexão adequada.

- 1 Conecte o cabo do dispositivo periférico ao conector apropriado no Latitude Rugged DisplayPort Desk Dock.
- 2 Conecte todos os dispositivos externos, como monitores externos, às tomadas eléctricas.

Se você conectar um monitor externo ao Latitude Rugged DisplayPort Desk Dock, você pode precisar pressionar <Fn><F8> uma ou mais vezes para alternar a imagem da tela para o local desejado. Se a tampa do laptop estiver fechada, pressione <Scroll Lck><F8> em um teclado conectado externamente para alternar a imagem.

#### Antes de acoplar pela primeir vez

Antes de conectar o notebook ao Latitude Rugged DisplayPort Desk Dock, verifique o seguinte:

- 1 Certifique-se que o Latitude Rugged DisplayPort Desk Dock foi ajustado especificamente para o seu notebook (consulte *["Como ajustar o Latitude Rugged DisplayPort Desk Dock"](#page-6-1)  [na página 7](#page-6-1)*).
- 2 Verifique se o notebook não está conectado ao Latitude Rugged DisplayPort Desk Dock (acoplado).
- **3** Lique o laptop.
- 4 Verifique se o sistema operacional do laptop concluiu o processo de configuração.
- 5 Verifique se a bateria do laptop está instalada antes de acoplar o computador.

#### <span id="page-9-0"></span>Como acoplar o notebook

 AVISO: sempre use o adaptador CA da Dell que é fornecido com o Latitude Rugged DisplayPort Desk Dock. Caso use qualquer outro adaptador CA disponível no mercado, você pode danificar o Latitude Rugged DisplayPort Desk Dock ou o notebook.

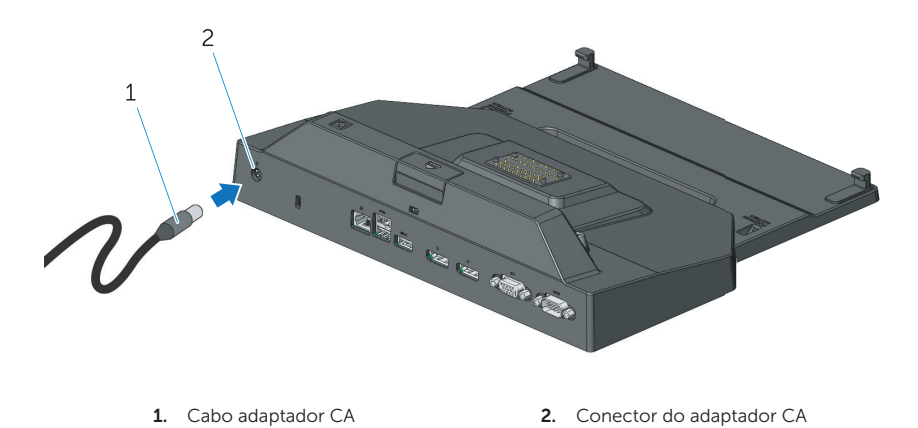

- 1 Siga as instruções em *["Antes de acoplar pela primeir vez" na página 9](#page-8-1)*.
- 2 Posicione o Latitude Rugged DisplayPort Desk Dock com espaço suficiente na frente para apoiar completamente o notebook quando acoplado a ele.

NOTA: você pode acoplar o laptop, independentemente de está ligado ou não.

3 Com a parte de trás do notebook elevada, coloque a frente do notebook no Latitude Rugged DisplayPort Desk Dock, alinhando os ganchos dianteiros com os intervalos apropriados no estojo do notebook.

<u>I</u>I

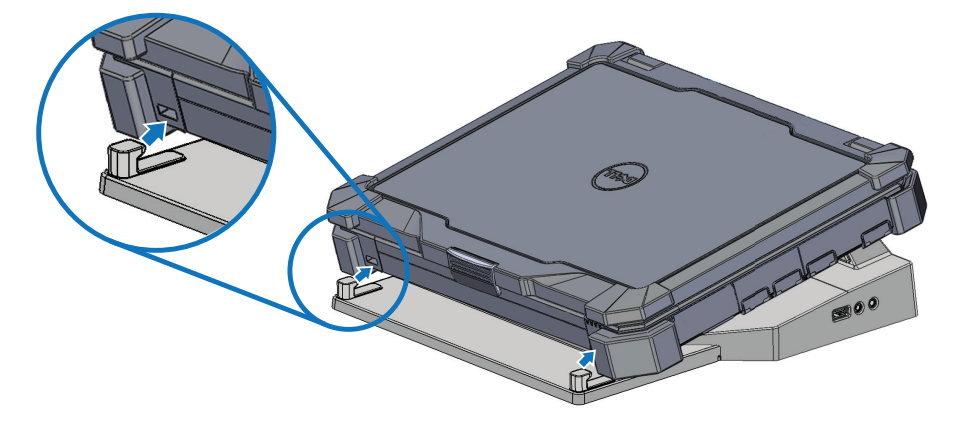

4 Abaixe a parte de trás do notebook e aplique uma leve pressão vertical na parte central traseira do notebook até encaixá-lo no conector de acoplamento.

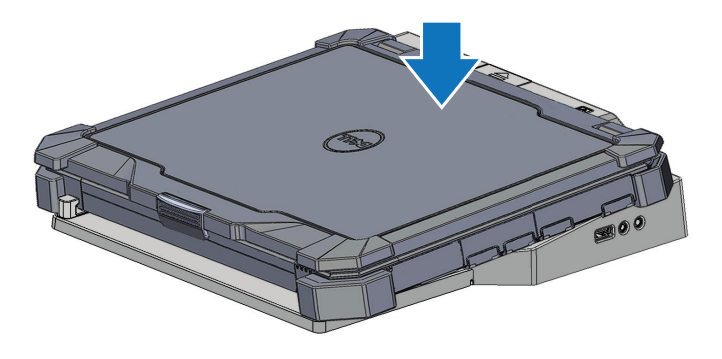

- 5 Se o laptop não estiver ligado ainda, ligue-o pressionando o botão liga/desliga seja no laptop ou no Acoplamento de Mesa Rugged.
- 6 Se o laptop não ligar ou despertar com sucesso, desacople e o reconecte.

### <span id="page-11-0"></span>Como proteger o Latitude Rugged DisplayPort Desk Dock

Dispositivos antifurto normalmente incluem um segmento de cabo de fios de metal juntamente com um dispositivo de travamento e uma chave associada (disponível em dell.com). Para obter instruções de como instalar este tipo de dispositivo antifurto, consulte a documentação que acompanha o dispositivo.

O Latitude Rugged DisplayPort Desk Dock possui os seguintes recursos de segurança:

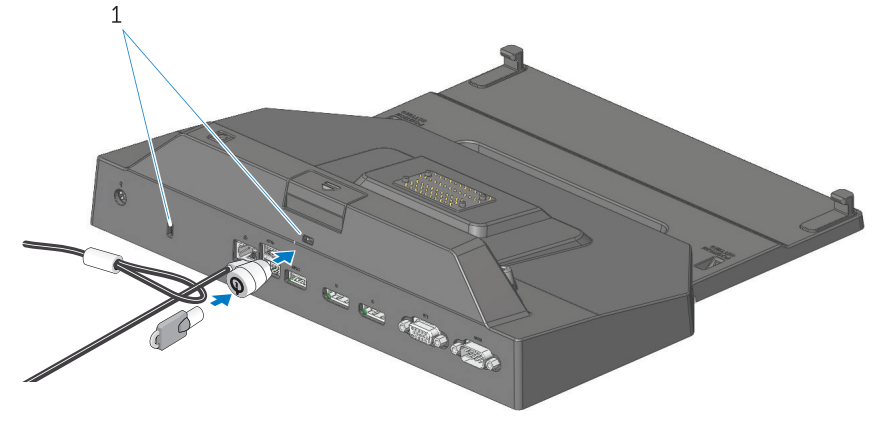

1. encaixe do cabo de segurança

 ENCAIXE DO CABO DE SEGURANÇA - Conecta um dispositivo antifurto ao Latitude Rugged Display Port Desk Dock para prender um notebook aoRugged Desk Dock.

O Latitude Rugged Tablet Desk Dock é equipado com dois encaixes para cabo de segurança, o que serve às seguintes funções:

Encaixe abaixo do botão ejetar: Previne a remoção do notebook mas exige que o cabo de segurança seja removido sempre que o notebook for acoplado/desacoplado.

Encaixe adjacente ao botão liga/desliga: Protege o acoplamento de mesa e outros equipamentos periféricos no ambiente do escritório mas não previne a remoção do notebook.

### <span id="page-12-0"></span>Status de alimentação e de acoplamento do Latitude Rugged DisplayPort Desk Dock para notebook

O botão liga/desliga do Acoplamento de Mesa Rugged é usado para ligar/desligar um laptop acoplado. A luz do botão liga/desliga indica o estado de alimentação do Latitude Rugged DisplayPort Desk Dock ou de um notebook acoplado. A luz de acoplamento no botão ejetar indica o status de alimentação CA e de encaixe do Latitude Rugged DisplayPort Desk Dock e do notebook.

A tabela a seguir mostra todas as possíveis condições de acoplamento, alimentação, estados do notebook e como essas condições são indicadas pelas luzes do botão liga/desliga e de acoplamento do Latitude Rugged DisplayPort Desk Dock:

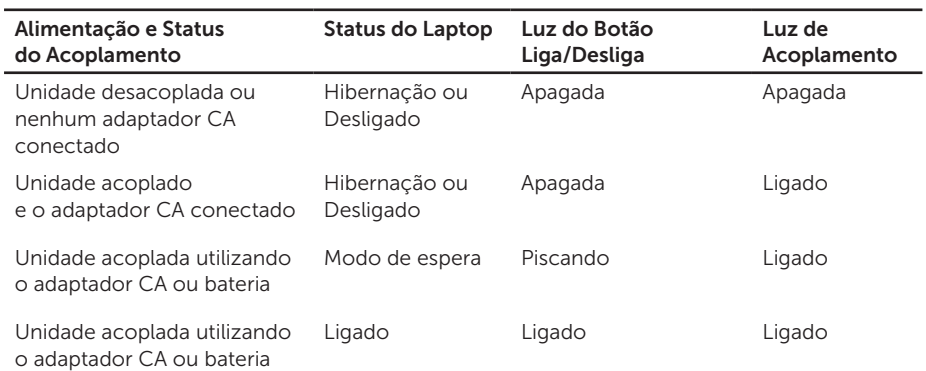

### <span id="page-13-0"></span>Como usar o Latitude Rugged DisplayPort Desk Dock com três monitores

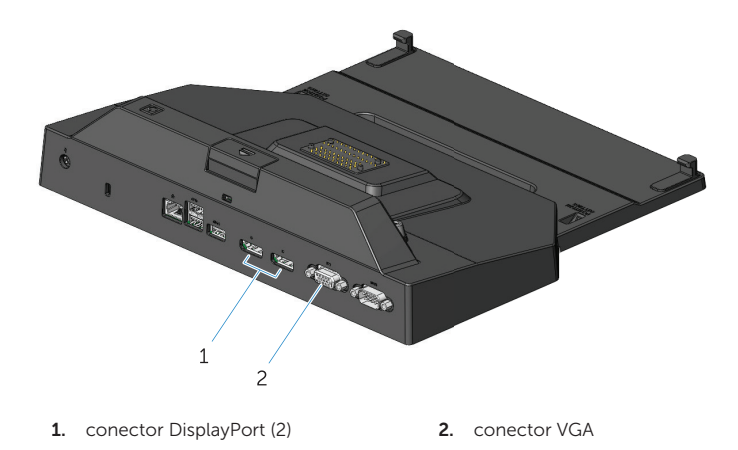

Você pode usar o Latitude Rugged DisplayPort Desk Dock para exibição em três monitores. Para habilitar este recurso, conecte até dois monitores habilitados para DisplayPort e um monitor habilitado para VGA ao Latitude Rugged DisplayPort Desk Dock. Qualquer combinação de 1, 2 ou 3 monitores pode ser usada com qualquer combinação de conectores de exibição visual disponíveis no Latitude Rugged DisplayPort Desk Dock.

**NOTA:** o Latitude Rugged DisplayPort Desk Dock pode suportar até três monitores externos (tela do notebook fechada) ou até dois monitores externos (tela do notebook aberta), simultaneamente.

#### <span id="page-14-0"></span>Como desacoplar o notebook

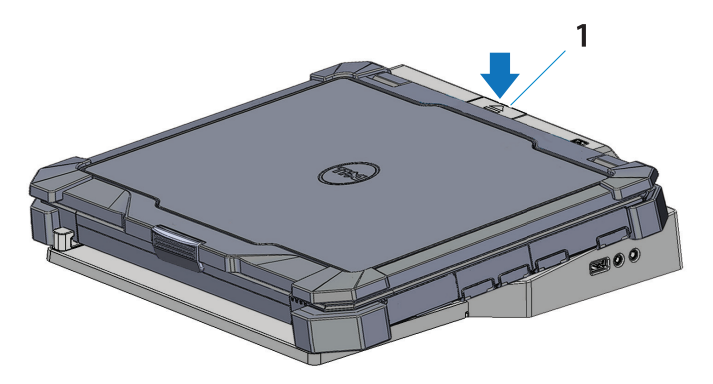

1. botão de ejetar

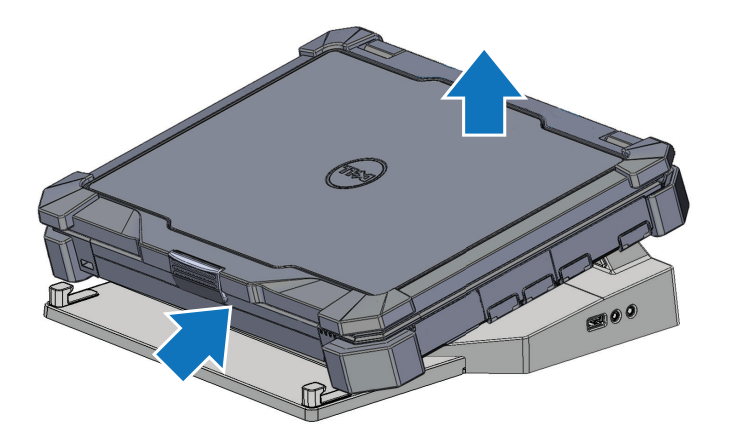

Pressione o botão ejetar para desacoplar o notebook do Latitude Rugged DisplayPort Desk Dock. Em seguida, levante a parte traseira do notebook afastando-o do Latitude Rugged DisplayPort Desk Dock e, depois, remova-o do gancho dianteiro.

# <span id="page-15-0"></span>Especificações

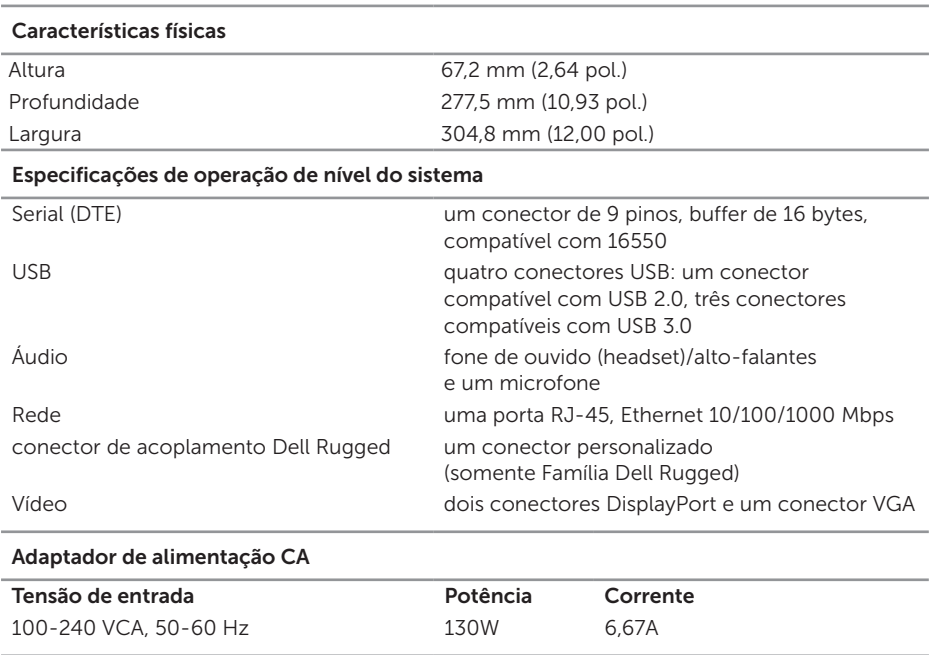

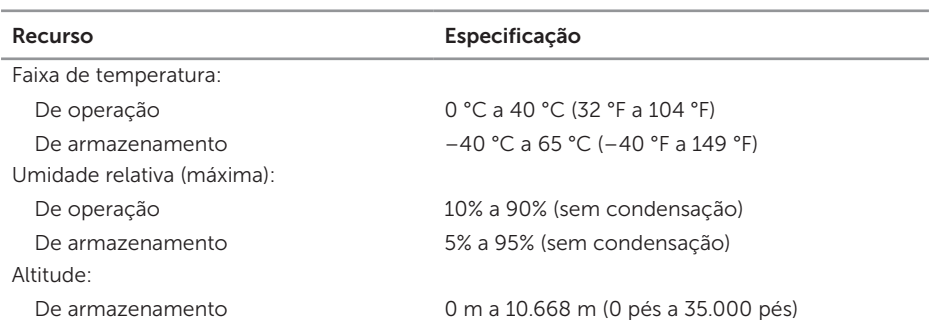

# <span id="page-16-0"></span>Como obter informações

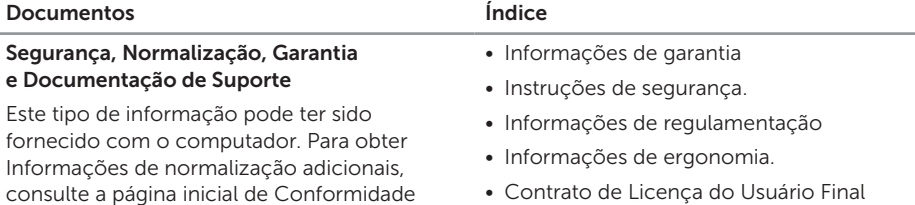

normativa em www.dell.com no seguinte local:

www.dell.com/regulatory\_compliance.

• Contrato de Licença do Usuário Final

# <span id="page-17-0"></span>Glossário

#### C

CA — corrente alternada — Forma de eletricidade que alimenta o computador ao conectar o cabo de alimentação do adaptador CA a uma tomada elétrica.

conector serial — Uma porta de E/S para a qual um dispositivo conectado envia dados, um bit de cada vez, e as portas são identificadas como portas COM (de comunicação).

#### D

DisplayPort - Um padrão de interface da Video Electronics Standards Association (VESA) usada para monitores digitais.

dispositivo de acoplamento — fornece os recursos de replicação de porta, manuseio de cabo e recursos de segurança para adaptar o laptop à área de trabalho.

#### E

 $E/S$  — entrada/saída — Operação ou dispositivo que insere e extrai dados do computador. Teclados e impressoras são dispositivos de E/S.

#### U

 $USB -$  (Universal Serial Bus [barramento serial universal]) — Interface de hardware para dispositivos de baixa velocidade, como teclado, mouse, joystick, scanner, conjunto de alto-falantes, impressora, dispositivos de banda larga (DSL e modems a cabo), dispositivos de imagem ou dispositivos de armazenamento. Os dispositivos são conectados diretamente a um soquete de 4 pinos no computador ou a um hub de várias portas que se conecta ao computador. Os dispositivos USB podem ser conectados com o computador ligado. Eles podem também ser montados juntos, em correntes tipo margarida.